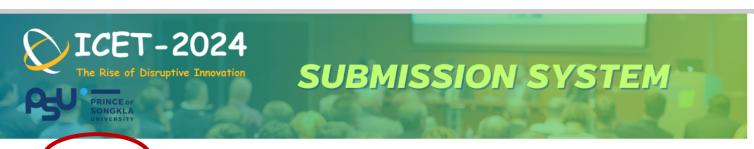

● Home Create New Account Online submission Login/Registrations

| Name                                | Date                             |             |
|-------------------------------------|----------------------------------|-------------|
| First Announcement :                | 12-June-2023 23:37 STC+07:00     | Now         |
| Abstract Submission :               | 07-July-2023 23:59 UTC+07:00     | submissio   |
| Abstract Submission Deadline :      | 02-August-2023 23:59 UTC+07:00   | select "Cre |
| Notification of abstract acceptance | 16-August-2023 23:59 UTC+07:00   |             |
| Full paper submission deadline      | 10-October-2023 23:59 UTC+07:00  |             |
| Notification of acceptance          | 15-November-2023 23:59 UTC+07:00 |             |
| Submission of full paper rivision   | 08-December-2023 08:00 UTC+07:00 |             |
| Completed full paper submission     | 26-December-2023 23:59 UTC+07:00 |             |
|                                     |                                  |             |

Now you will be in submission system. Please elect "Create New Account" menu.

## ■ Home ■ Create New Account ■ Online submission ■ Login/Registrations **Enter New User Information** \*: Indispensable item Information Title\* Academic Positions: Dr. 🗸 Title Name: given name\* middle name family name\* (please select) Nationality \* E-mail:\* (4-16 letters. Alphanumerics (A-Z, a-z, 0-9) only) Password:\* Please input again to make sure. Please input all of your Please check if you are a student. Student: personal information in Affiliation this page. The " \* " is Category of Work Affiliation: \* (Not Selected) > ~ Organization Name: \* (please select) required information. Division, Department, Faculty, etc.: \* Job Title: \* Address:\* (State/Prefecture/etc.)\* (ZIP/Postal Code)\* ▼ (Country) \* (please select) Phone\* FAX Submit Reset ■ Home ■ Create New Account ■ Online submission ■ Login/Registrations Registration Successful.

Back

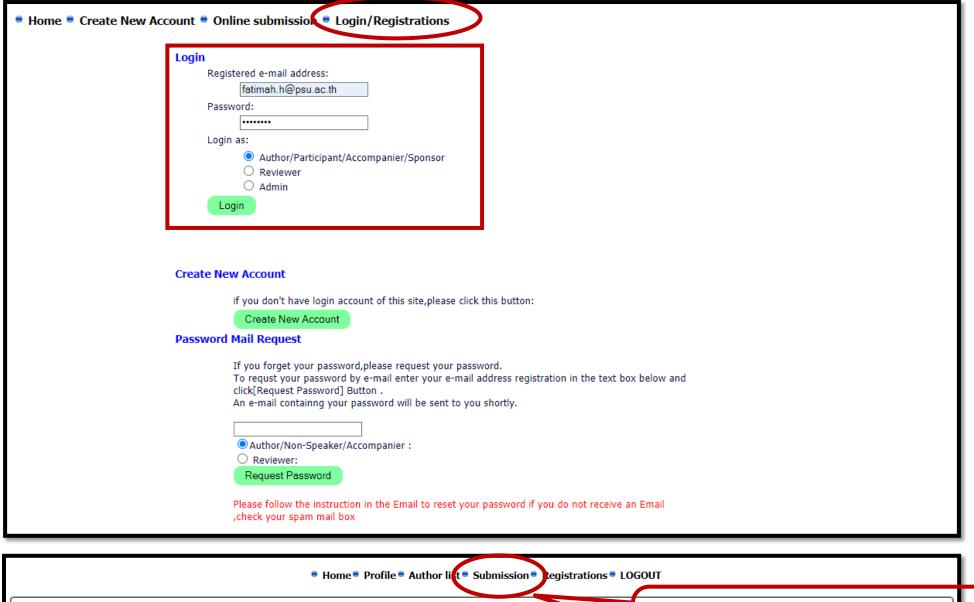

Welcome Fatimah

After logged in, please click on "submission" button

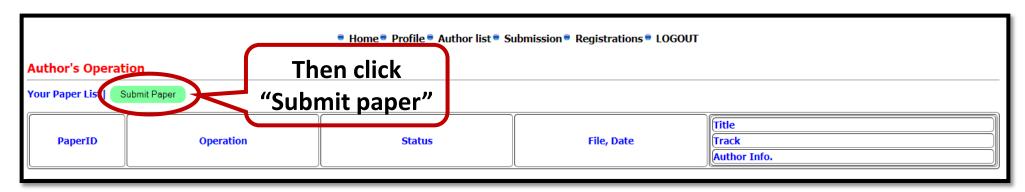

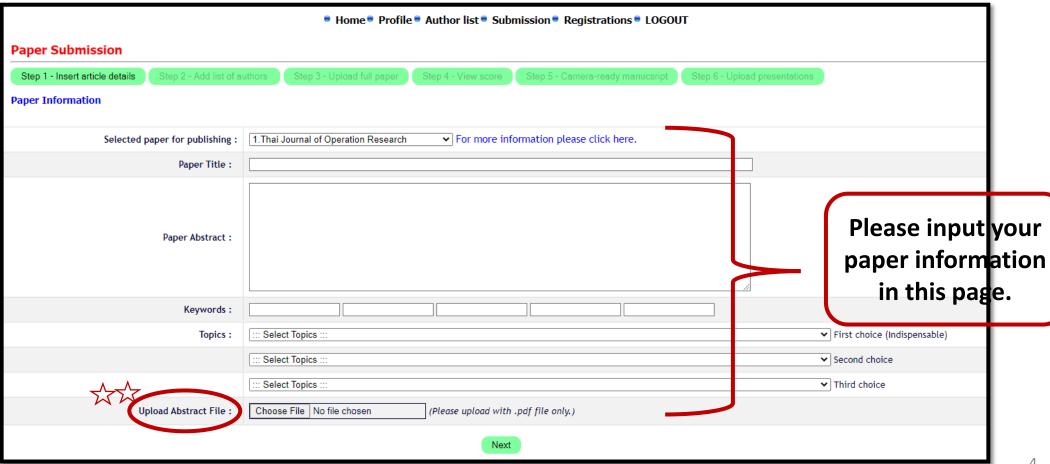

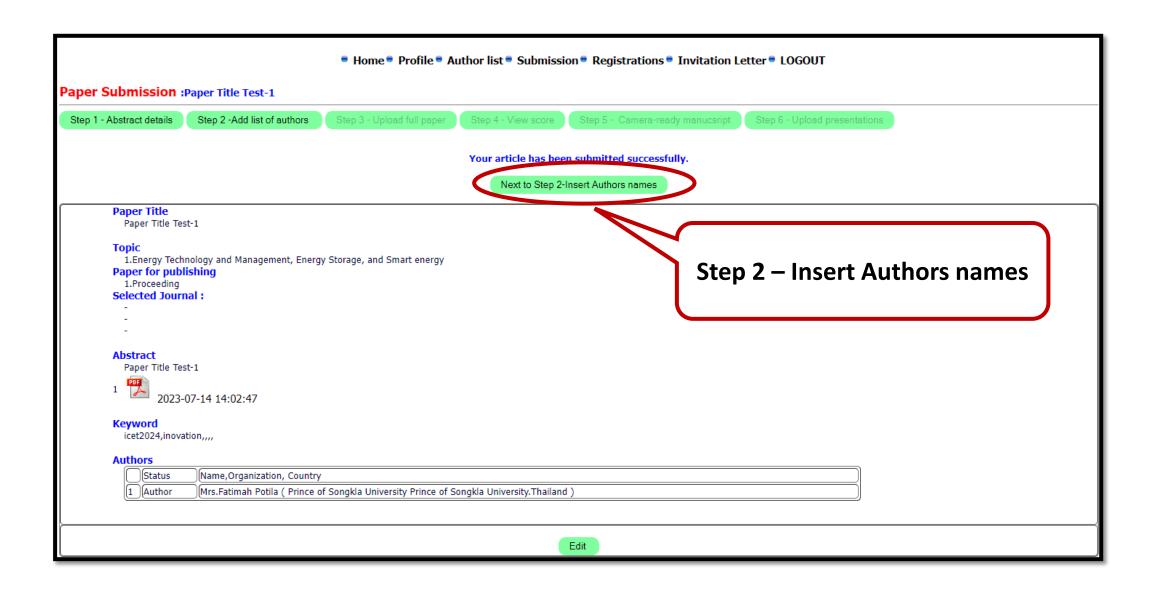

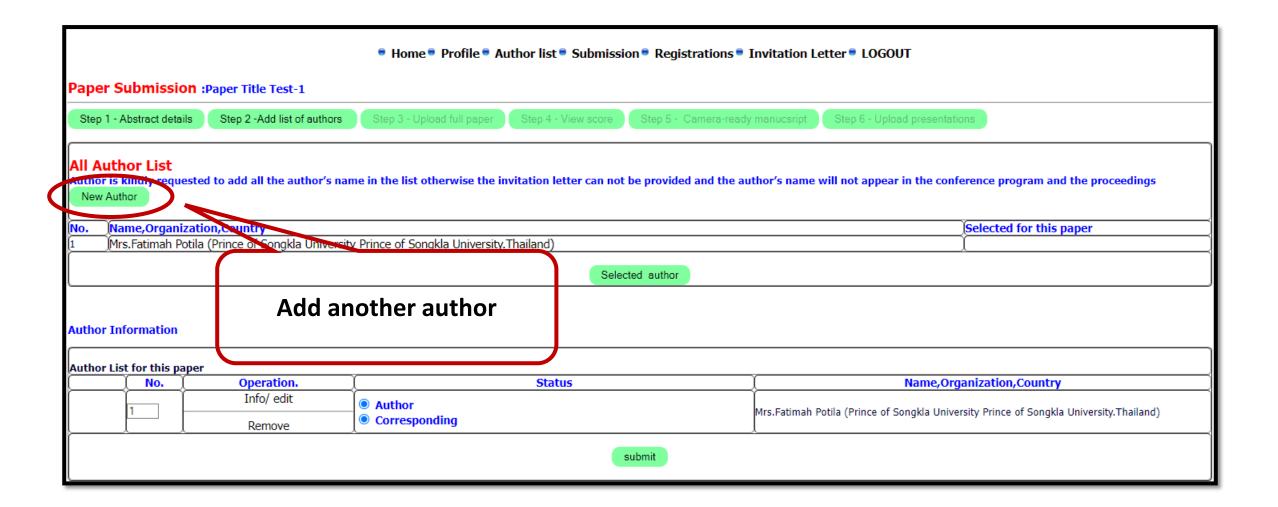

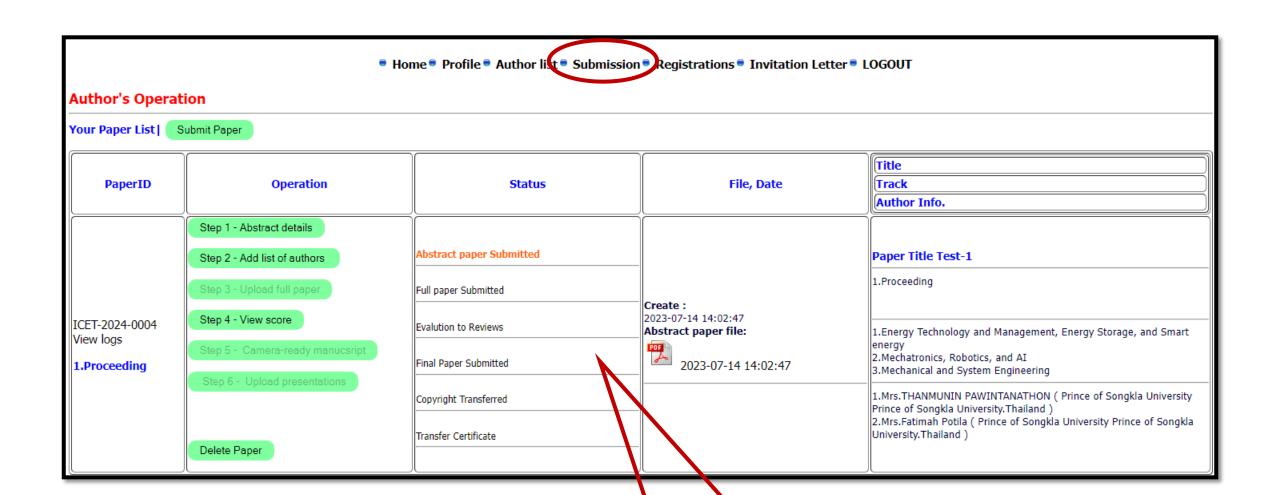

The article has been submission successfully.